# RGBlink VIEW SIZE THE WORLD

# DXP D0108 - Quick Start

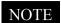

Refer to www.rghink.com.for the Refer to www.rgounk.com for the complete user manual and installation For full installation, configuration, and operation details, please refer to the DXP D0108 user manual, which is available at www.rgblink.com. complete user manual and instanting the This guide provides quick start instructions for an experienced installer histractions before connecting

to set up and operate the DXP D0108.

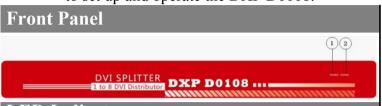

#### **LED Indicator**

(1) POWER: Power on/off indicator Connect with power cable, and press the switch to "ON" position, the power indicator is turned on, and the distributor gets into work status.

Press the switch to "OFF" position, and disconnect the power, the indicator is turned off and distributor is switched off.

(2) SIGNAL: Signal indicator

Connect with power and signal, the signal indicator is turned on, it means there is input signal.

# Rear Panel **DXP D**0108 (11)

#### **Connections**

- (1) **DVI** Input
- (10) Power Switch
- $(2)\sim(3)$  DVI Output
- Power IEC-3 port

## **Step 1-Mounting**

Turn off or disconnect all equipment power sources.

# Step 2-DVI Input

Used to input DVI from DVI player or computer with DVI connector.

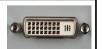

## Step 3-DVI Output

Connect to the monitor or LED control system which has DVI interface.

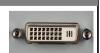

#### Step 4-Power

Plug in power cord which has IEC connector, DXP D0108 support AC power from 85 to 264, 50-60Hz, which means world wide compatible.

#### Power On

Push power button switch to ON position, the POWER indicator on LCD module on the front panel will light, and the device is in normal operation.

#### **Common Questions and Solution**

### Power indicator light is off or blinks

- 1. Check whether plug in the power cord, and press the switch to "ON" position;
- 2. Check whether the power cable is connected, and in good connection;
- 3. If above without problem, then the power indicator is damaged.

# Signal indicator light is off or blinks

- 1. Check whether connect the signal;
- 2. Check whether the input signal, input wire and output wire are normal, the interfaces are in good connection;
- 3. If above without problem, then the signal indicator is damaged.

# Output images shake or cannot full screen display

Each corresponding read EDID file from output display is different, and cause the synthetic EDID file cannot be consistent with the EDID files from display. Users can use the same type of displays from the same manufacturer, or displays with the same EDID files.